## **U.S. Daylight Saving Time**

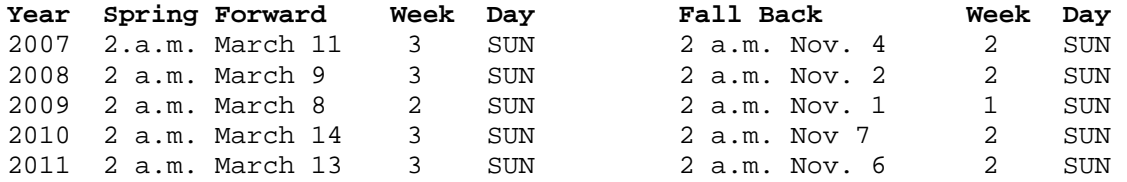

### **TO RE-PROGRAM TLS CONSOLE**

1. Press **MODE** until **SETUP MODE** appears

- 2. Press **FUNCTION** until **SYSTEM SETUP** appears
- 3. Press **STEP** until **DAYLIGHT SAVINGS TIME** appears

4. Follow instructions below and reference chart above.

### **Daylight Savings Time**

This feature allows you to enter Daylight Savings Start and End Dates/Times. Once enabled, the console will automatically adjust for daylight savings time on the dates and times you enter here.

Press STEP to display the message:

**DAYLIGHT SAVINGS TIME DISABLED** 

To leave Daylight Savings Time disabled, press STEP. To enable Daylight Savings Time, press CHANGE, ENTER, then STEP to display the Start Date message:

#### START DATE APR WEEK 1 SUN

Press CHANGE then ENTER to select another start date. Press ENTER to accept your selected Start Date. The Start Time message appears:

**START TIME** TIME: 02:00 AM

Press CHANGE then ENTER to select another Start Time. Press ENTER to accept your selected Start Time. The End Date message appears:

**END DATE** OCT WEEK 6 SUN

Press CHANGE then ENTER to select another End Date. Press ENTER to accept your selected End Date. The End Time message appears:

**END TIME** TIME: 02:00 AM

Press CHANGE then ENTER to select another End Time. Press ENTER to accept your selected End Time.

Press **MODE** until the normal Date/Time screen appears

See Page 2

The TLS software for Daylight Savings Time works in the normal calendar format as follows:

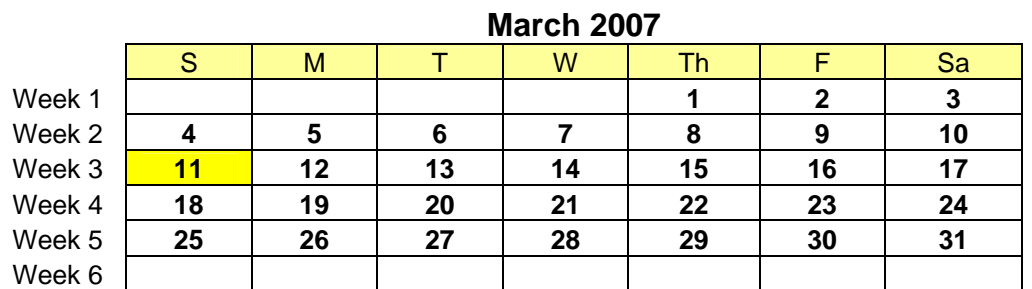

# S | M | T | W | Th | F | Sa Week 1 **1 2 3** Week 2 **4 4 5 6 7 8 9 9 10** Week 3 **11 12 13 14 15 16 17**  Week 4 **18 19 20 21 22 23 24**  Week 5 25 26 27 28 29 30 Week 6

## **November 2007**

2